# **Navisworks** Initiation

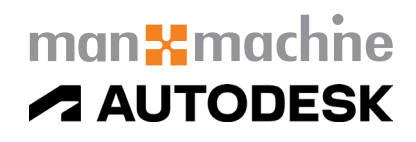

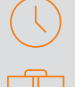

## Durée : 3 jours

#### Pré-requis

Connaissance de l'environnement Windows

### Public

Architectes, ingénieurs, techniciens du bâtiment et tous autres acteurs du BIM chargé d'effectuer des (pré) synthèses, relier des plannings au projet en BIM, effectuer des simulations de construction et détecter rapidement les conflits interdisciplinaires dans la phase de conception.

#### **Objectifs**

Maîtrise de l'utilisation du logiciel Navisworks Simulate / Manage

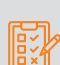

### Modalités d'évaluation

- Attestation de fin de formation
- Evaluation des acquis de la formation par le formateur tout au long de la formation

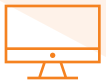

# PROGRAMME

#### **X** Terminologies / Environnement / Commandes de base

#### **X** Gabarits

- Notion de Projet & de Famille
- Cartouche
- Annotations
- Extensions de fichiers

#### **X** Tour d'horizon de la technologie Autodesk Navisworks

- Qu'est-ce qu'un logiciel de révision et de simulation ?
- Navisworks Freedom /Simulate/Manage
- Compatibilité logicielle (Autodesk/autres)

#### **Environnement de démarrage**

- Interface utilisateur
- Options du logiciel
- Options de fichiers et de compilation de modèles

#### **K** Exploration de(s) modèle(s)

- Navigation
- Outils de navigation et d'affichage
- Arborescence du modèle et navigation

#### **X** Sélection

- Sélection unique ou multiple
- Recherche d'objets
- Création et gestion des jeux de sélection

#### Moyens pédagogiques et techniques

- 1 station de travail par personne, 6 personnes maximum par session
- Questionnaire d'évaluation des connaissances et des besoins en amont de la formation et/ ou un audit téléphonique
- Alternance d'exposés théoriques et de mise en situation sur des cas sélectionnés par l'intervenant ou des cas d'entreprises
- Remise d'un support de cours

#### Principales compétences visées en fin de formation

- Savoir insérer & visualiser différents fichiers orienté métiers
	- Savoir créer des jeux de Sélections/Recherches
	- Savoir créer des clashs & de rapports suivant matrice
- Savoir créer une cinématique de réalisation de projet à l'aide d'un diagramme de GANTT

#### Formations complémentaires

- BIM management Coordination de modèle
- Gestion d'un projet BIM multi-métier

### **X** Vérifications

- Outil de mesure
- Outils d'annotation

#### Optimiser la présentation du modèle de révision

- Utilisation des points de vue et coupes
- Créer et modifier des points de vue
- Coupes sur le modèle
- Création et modification des animations de points de vue
- Partage d'animations

#### Commentaires, annotations et étiquettes

- Utiliser les commentaires, annotations et étiquettes

#### **X** Simulation

- Outils TimeLiner
- Présentation de l'outil TimeLiner
- Intégration des tâches et liaisons aux objets
- Liaison aux fichiers de projet externes (Ms Project/Prima- vera)
- Simulation
- Exportation des images et des animations de TimeLiner

#### **X** Module de Détection d'interférences (Manage)

- Présentation de l'outil « Clash Detective »
- Utilisation de tests de conflits
- Affichage des résultats de conflits
- Création de rapports de conflits
- Création de vues spécifiques

# man<sub>2</sub> machne

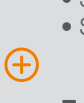

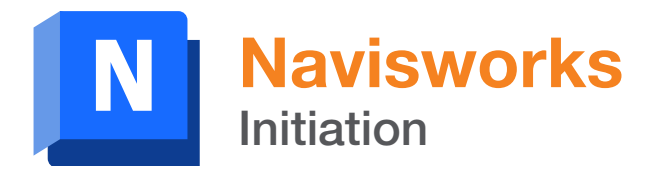

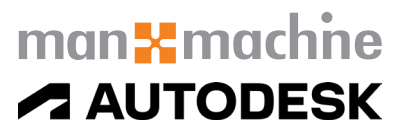

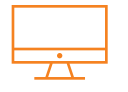

# PROGRAMME (SUITE)

#### **X** Animation des objets

- Présentation de l'outil Animator
- Création d'animations d'objets
- Ajout d'interactivité

#### Organisation de la coordination autour d'un projet

- Organisation des bureaux
- Coordination des modèles
- Organisation des données utiles

#### **X** Tour d'horizon de la technologie Autodesk Navisworks

- Qu'est-ce qu'un logiciel de révision et de simulation ?
- Navisworks Freedom
- Compatibilité logicielle (Autodesk/autres)

#### **Environnement de démarrage**

- Interface utilisateur
- Options du logiciel

#### **K** Exploration de(s) modèle(s)

- Navigation
- Outils de navigation et d'affichage
- Arborescence du modèle et navigation

#### **X** Sélection

- Sélection unique ou multiple
- Recherche d'objets
- Gestion des jeux de sélection

#### **X** Vérifications

- Outil de mesure - Outils d'annotation

#### **X** Optimiser la présentation du modèle de révision

- Utilisation des points de vue et coupes
- Créer et modifier des points de vue
- Coupes sur le modèle
- Création et modification des animations de points de vue
- Partage d'animations

#### Organisation de la coordination autour d'un projet

- Organisation des bureaux
- Coordination des modèles
- Organisation des données utiles